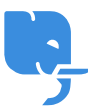

[Knowledgebase](https://help.scicube.com/kb) > [Technical](https://help.scicube.com/kb/technical) > [Domain](https://help.scicube.com/kb/domain) > [如何設置](https://help.scicube.com/kb/articles/dns) [DNS?](https://help.scicube.com/kb/articles/dns)

如何設置 DNS? scicube 614 - 2023-03-14 - [Domain](https://help.scicube.com/kb/domain) 如何設置 **DNS?**

## [適用於有網頁 **Scicube** 寄存帳戶之客戶]

閣下可登入 DirectAdmin 內的 Your Account -> DNS Management 設定。

若閣下發現 DirectAdmin 內沒有該選項,只需以登記時之電郵地址發送電郵致 [info@scicube.com](mailto:info@scicube.com) 要求啓用該功能即可。

電郵內請註明您的登入名稱及要開啓之功能。